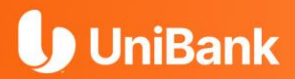

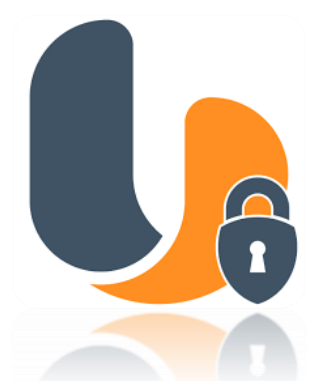

# **Guía para Afiliación UniToken**

(Banca Personal o Empresarial)

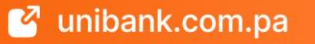

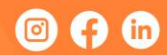

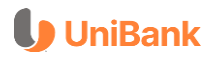

# ❖ **REQUISITOS PARA INICIAR**

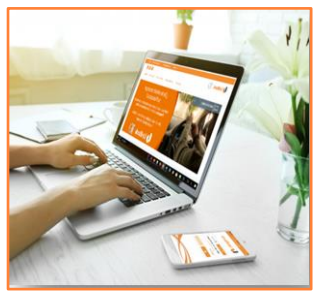

- ✓ Ser usuario de Banca en Línea Personal o Banca en Línea Empresarial.
- Contar con un teléfono celular o Tablet (Android o IOS).
- Tener datos actualizados, principalmente el correo electrónico.

# ❖ **PASOS A SEGUIR:**

#### **Paso 1.**

Debes **ingresar** a tu **Banca en Línea** desde tu computadora personal por la página web de UniBank: **[www.unibank.com.pa](http://www.unibank.com.pa/)**

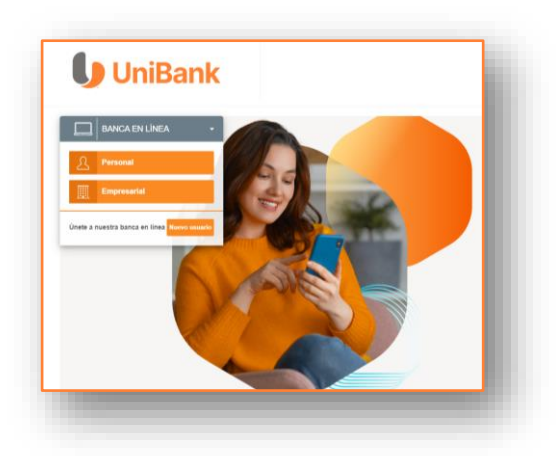

# **UniBank**

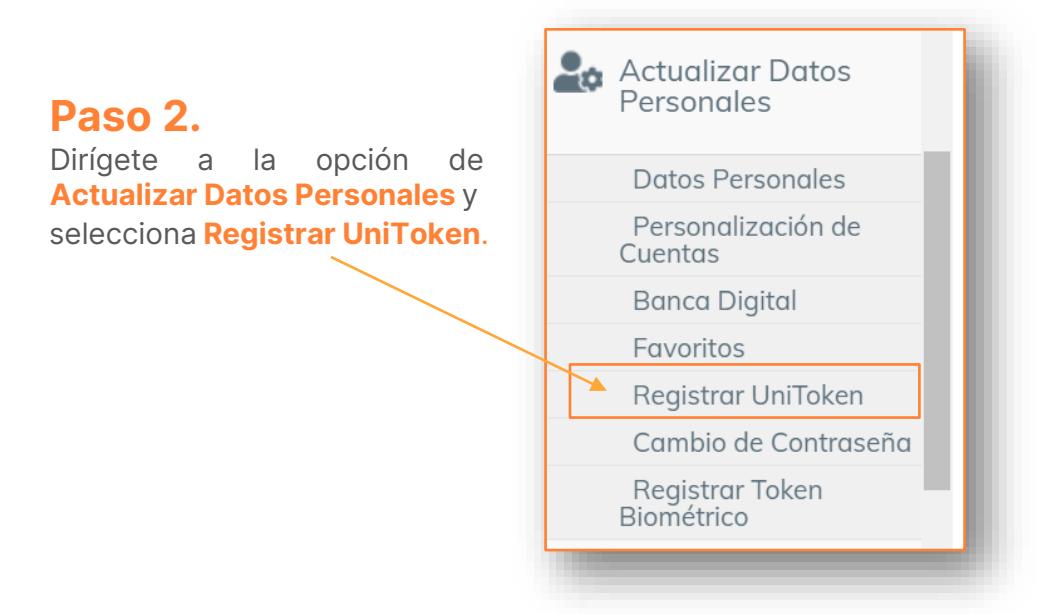

#### **Paso 3.**

Se te mostrará una pantalla que te indica descargar el App "**UniToken V2."** en tu dispositivo móvil desde tu tienda virtual. Una vez instalado presiona la opción **CONTINUAR**.

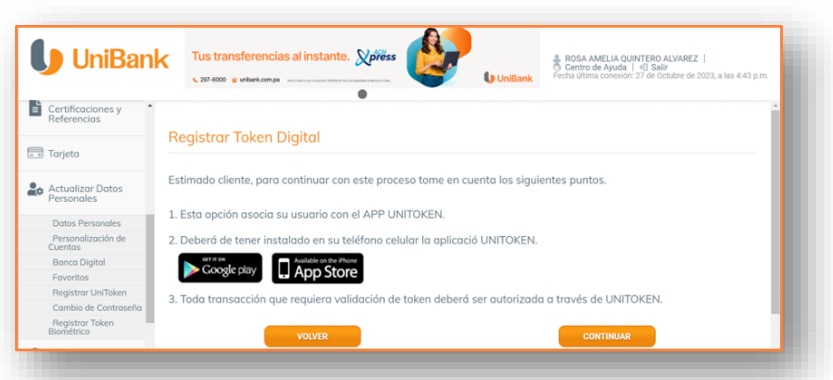

### **UniBank**

#### **Paso 4.**

En esta pantalla se te solicita que ingreses un "**Código Temporal**" que ha sido enviado al correo electrónico que proporcionaste al banco.

El código lo recibirás a través del correo electrónico: **ebanking@unibank.com.pa** con el **ASUNTO: "Código Temporal Activación".**

Ingresa el código en el recuadro y presiona **ACEPTAR.**

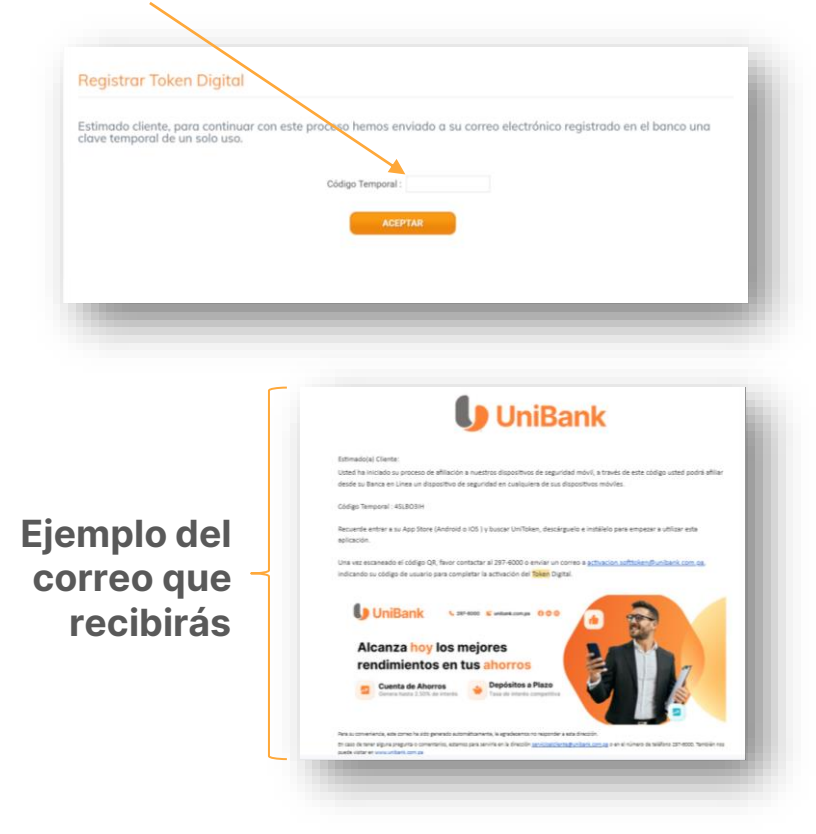

## **UniBank**

#### **Paso 5.**

En la siguiente pantalla verás un código bidimensional o QR que deberás escanear con tu celular para activar el **UniToken**.

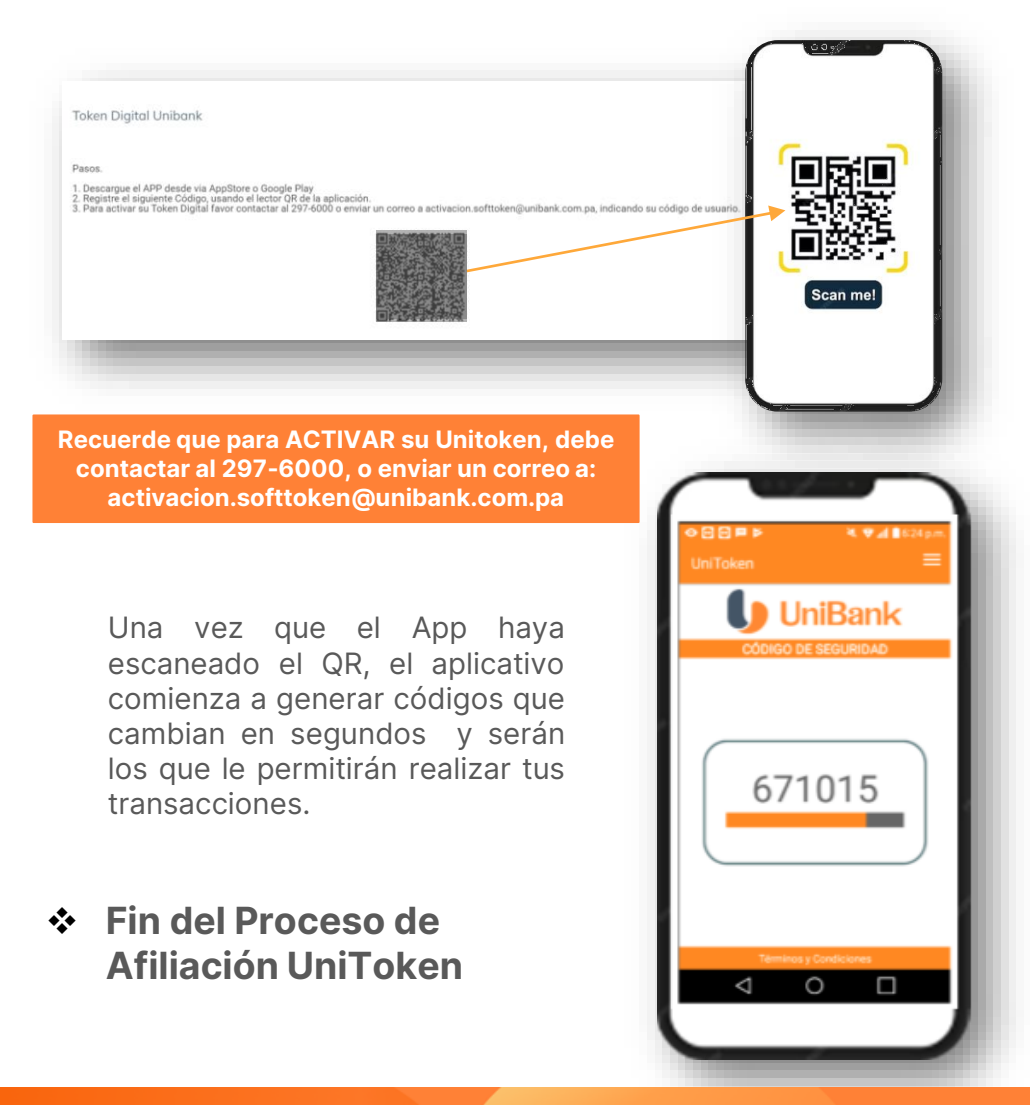